Log-in to IServ on the computer

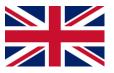

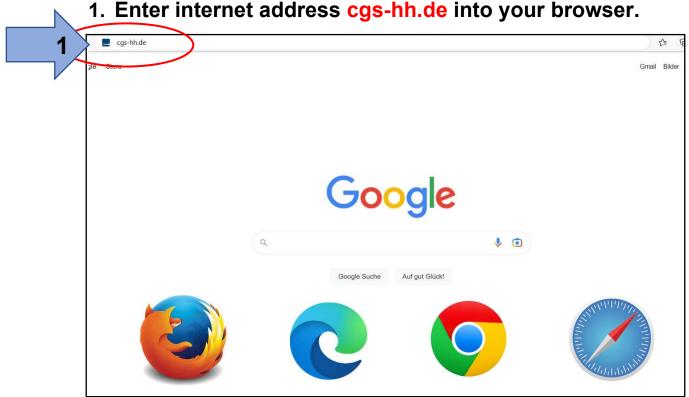

1. Enter internet address cgs-hh.de into your browser.

2. Enter your account name (lower case).

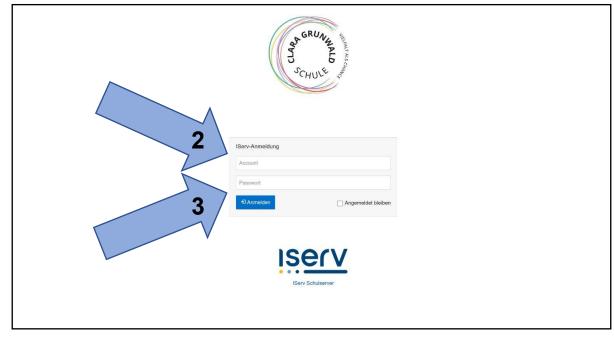

3. Enter your password (6 digits).

## 4. Enter a new password (until the box turns green).

|                 |                                                                                                    | GRUNN GRUNN ALS CHULLE |          |  |  |
|-----------------|----------------------------------------------------------------------------------------------------|------------------------|----------|--|--|
| Passwort setzen |                                                                                                    |                        |          |  |  |
|                 | Aus Sicherheitsgründen müssen Sie Ihr Passwort ändern, bevor Sie fortfahren können.                                                                                                    |                        |          |  |  |
| 4               | Das Passwort darf Groß- und Kleinbuchstaben sowie Ziffern und Zeichen enthalten. Umlaute sind<br>nicht erlaubt. Aus Sicherheitsgründen sollten Sie Ihr Passwort niemals weitergeben und<br>regelmäßig ändern.<br>Tipp: Je komplexer Ihr Passwort ist, desto kürzer darf es sein. |                        |          |  |  |
|                 | Neues Passwort                                                                                                    |                        | ~        |  |  |
|                 | Passwort wiederholen                                                                                                    |                        | *        |  |  |
| 5               |                                                                                                    | ✓ OK                   |          |  |  |
|                 | Angemeldet als Clara Grun                                                                                                    | wald.                  | Abmelden |  |  |
|                 |                                                                                                    | ISER Schulserver       |          |  |  |

5. Repeat password and make a note of it.

## 6. Welcome to IServ!

| ISErV                 | E A Hallo Clara!                                            |                                                                                                    |
|-----------------------|-------------------------------------------------------------|----------------------------------------------------------------------------------------------------|
| Clara-Grunwald-Schule | 😇 E-Mail                                                    | Letzter Login: 16.04.2023 13:33                                                                         |
| Clara Grunwald -      | - Es befindet sich keine ungelesene E-Mail im Posteingang - |                                                                                                    |
| ule filtern           |                                                             | IServ-App                                                                                               |
| ellzugriff            | A E-Mails senden und empfangen                              | Laden Sie die IServ-App für eine für Ihr Mobilgerät<br>optimierte Nutzung und melden Sie sich mit Ihren |
| E-Mail                | News                                                        | IServ-Zugangsdaten an. Weitere Informationen finder<br>Sie in der Dokumentation.                        |
| Dateien               | Es gibt zurzeit keine Neuigkeiten.                          | Laden im<br>App Store                                                                                   |
| Kalender              | Es giot zurzeit keine Neuigkeiten.                          | App Store                                                                                               |
| Stundenplan           |                                                             | Google Play                                                                                             |
| Messenger             |                                                             | Coogle Play                                                                                             |
| IServ-Hilfe           |                                                             |                                                                                                    |
| Kurswahlen            |                                                             |                                                                                                    |
| Videokonferenzen      |                                                             | talender 🛤                                                                                              |
| Texte                 |                                                             | Fr, 21. April                                                                                           |
| Aufgaben              |                                                             | KiKo<br>Ganztägig                                                                                       |
| odule >               |                                                             |                                                                                                    |
|                       |                                                             | 🗮 Termine anzeige                                                                                       |
|                       |                                                             | 😍 Geburtstage                                                                                           |
|                       |                                                             | - Keine in den nächsten 7 Tagen -                                                                       |